## **Ausfüllen**

- 1. **Abteilung** in Blatt "Januar" in E2 eintragen (alternativ in jedem Monat überschreiben)
- 2. **Nachname, Vorname** in Blatt "Januar" in G2 eintragen (alternativ in jedem Monat überschreiben)
- 3. Haken setzen für **ÜL Schein Angabe** in B6 bzw. C6
- 4. **Zeiten etc. eintragen**

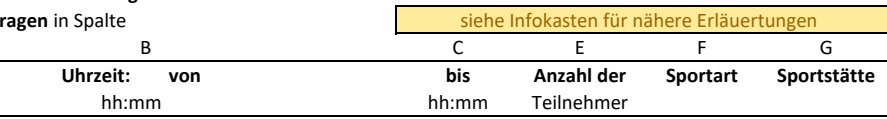

## **PDF mit Unterschrift erstellen**

- 5. Monatsblatt aufrufen
- 6. **Datei => Speichern unter …**
- 7. **Dateiname ÜL\_abrechnung\_NAME\_2023MM.pdf** Bsp.: ÜL\_abrechnung\_Heidi\_202301.pdf **Dateityp \*.pdf**

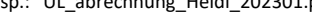

im Monatsblatt unten einsetzen und erst dann als \*.pdf speichern)

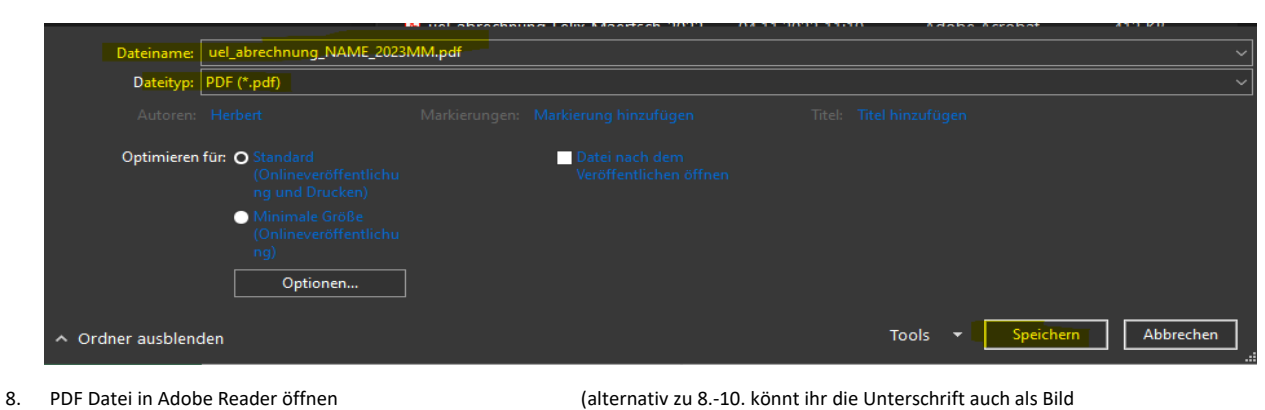

Ausfüllen und unterschreiben

- 9. Selbst signieren
- 10. Unterschrift hinzufügen

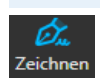

11. **Speichern** und PDF an Abteilungsleiter zur Unterschrift **weiterleiten.**

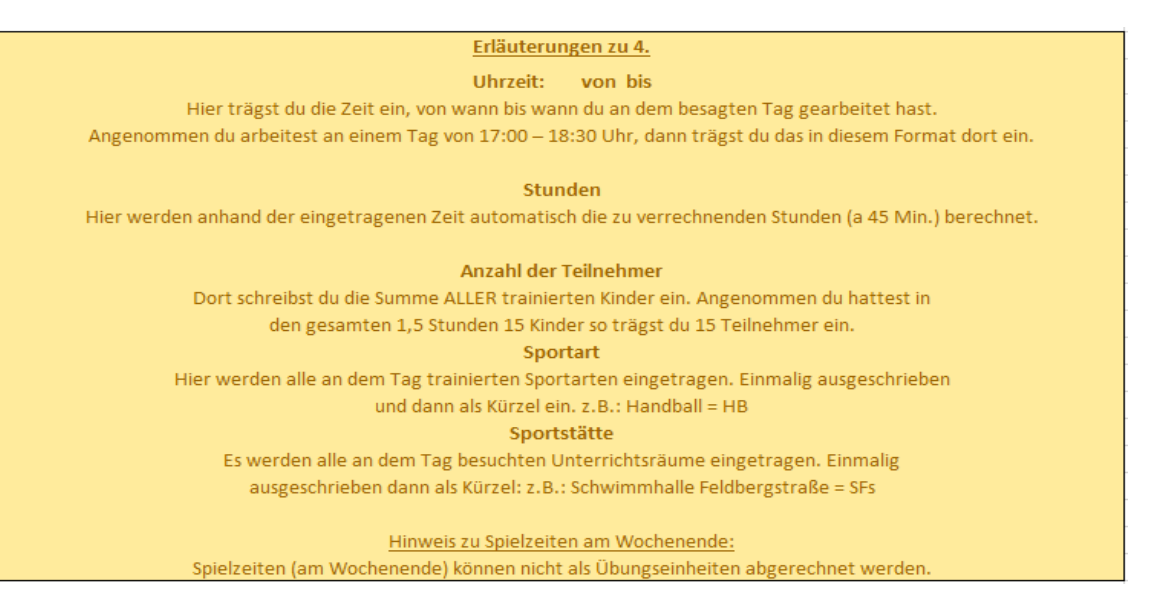